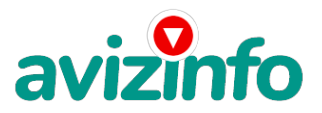

### avizinfo.ru

### **Не теряйте времени!Зарабатывайте вместе с нами**

#### Оренбург, Россия

Здравствуйте уважаемые соискатели!

Возможно, вы слышали, что Яндекс - Деньги и Альфа-Банк, заключили соглашение о сотрудничестве в деле развития интернет - платежей. Есть и другие структуры заинтересованные в развитии платежных систем. На это направлен и наш проект. Задача научить людей пользоваться интернет -кошельком. Каждый участник проекта, во-первых, сам создает свой кошелек на Яндекс -Деньги, а во-вторых, вовлекает в проект других людей. По сути, мы занимаемся рекламой. И при этом получаем доход, сопоставимый с зарплатой штатных сотрудников банков. От вас потребуется лишь компьютер с выходом в интернет на котором вы будите работать 2-3 часа в день в удобное для себя время:

1. Размещать объявления о приеме на работу на соответствующих сайтах, на досках бесплатных объявлений, на форумах.

2. При необходимости рассылать письма.

3. Проверять 2-3 раза в день свою почту и отвечать на письма, .. и время от времени ходить в банк за деньгами.

вы и вписываете номер своего Яndex-кошелька. Затем вы выкладываете это сообщение (уже с вашим номером кошелька на седьмой нижней строчке), на 200 разных форумов (чем больше-тем лучше). Все! никаких уловок. Поразмышляла я и решила, что кроме 70 руб. я ничего не теряю. А за одно проверю, очередная это махинация или нет. Установила Яndex-кошелек, перечислила всем участникам проекта по 10 руб., и начала рассылать эти объявления на разные форумы и доски объявлений. Проходит неделя, заглядываю в свой кошелек, поступлений никаких нет. А разные участники пишут, что за неделю заработали кто 750 руб., кто 450 руб.. Да, конечно подумала я, мои подозрения оправдались. Мечтала заработать за пару недель десяткудругую тысяч руб.. Ну и забросила это занятие, т ак и не дослав свое объявление до 200 форумов. Еще через неделю ради любопытства заглянула в свой Яndex-кошелек. Смотрю, всего одно поступление 10 руб. Да, думаю я действует. Еще через две недели я все-таки открыла снова свой Яndex-кошелек, а в нем уже около 9000 руб. Откуда? Непонятнаякартина, но все равно за месяц 9000 руб. - это очень мало, как пишут предыдущие участники - они за 1 месяц заработали десятки тысяч руб. И вдруг после одного месяца началось самое интересное: на мой кошелек стали приходить деньги каждый день, спустя еще две недели, на моем счету уже было более 30 000 тыс.руб. После этого я отправила свои объявления еще более чем на 150 форумов. Результат ошеломляющий! По прошествии всего двух месяцев, я получила 145 000 руб. И деньги идут каждый день. Каждые 10 мин. на мой счет поступает по 10-30 руб. И это все только за цену в 70 руб.!!!

Главное не сдаваться!

Тяжело было первые два-три дня, а потом пошло все как по на катаному - навык быстро приходит. Я не поверила, что это работает , пока не начала получать переводы.

Я вам обещаю, что если вы будите в точности соблюдать ниже перечисленные инструкции, то вы будите получать намного больше денег чем вы думали, не применяя к этому особых усилий, главное -усидчивость. Согласитесь, это просто!!! И это совершенно легально. И ваш вклад составит всего 70 руб.. Следуя инструкциям в точности и 180 000руб. и больше будут вашими в течении двух месяцев!!!

Хотите также? Тогда сделайте следующее:

Обязанности: 1. Скопируйте данное объявление в новый текстовый файл на своем компьютере.

2. Зарегистрируйте на Яндексе почтовый ящик. Там же находите кнопку Деньги и регистрируете свой Интернет-кошелек. Если вы затрудняетесь, как это сделать, вот инструкция:

Заводим интернет- кошелек

а) Заходим на сайт Яндекс. На странице находим ссылку "деньги" и щелкаем по ней.

б) Далее на вкладке "яндекс. Деньги", точнее на ее странице, найди ссылку "завести яндекс. Деньги". Нашли? щелкайте.

в) На странице "заведения платежного пароля на яндексе" заполняйте все поля, не ставив галочку в "использовать платежный пароль для обычной авторизации". Затем зап**Ацідһе́fва д**исток пароль платежный и кодовое число. Надеюсѣ/ŷке знаете зачем?

ставьте галочку "согласысый жажидитек аставения дых Объявлений AvizInfo.ru

г) Поздравляю вы полноправный владелец интернет кошелька. Вы можете по желанию скачать антивирусную программу.

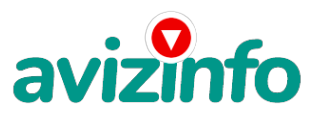

## avizinfo.ru

д) Для того чтобы узнать номер вашего счета щелкните ссылку "начать работу с яндекс. Деньгами" и опять же не забудьте записать № счета на листок. Идем дальше.

3. Положите в свой кошелек рублей 90-100 (чуть больше чем 70 руб. т.к. будет комиссия на терминале, за перевод средств на др. кошельки и т.п.) Это можно сделать через те же платежные терминалы, где вы платите за мобильник – там всегда есть раздел «Платежные системы» «Яндекс-Деньги» либо «Электронная коммерция» «Яндекс-Деньги» либо что-то в этом роде. Есть и другие способы пополнения Интернет-кошелька, об этом можно прочесть на сайте Яндекс-Деньги в разделе «пополнение счета». Итак, вы перевели деньги на свой интернет- кошелек (перевод денег может длиться в течении дня). Теперь все что вам осталось - это перевести их на указанные выше номера интернет - кошельков.

4. Теперь важное!!! Отправьте по 10 руб. на следующие номера электронных кошельков:

1. 41001726513220

- 2. 41001758451740
- 3. 41001758440834
- 4. 41001721406022
- 5. 41001776376672
- 6. 41001725985526
- 7. 41001853859840

Перевод денег на указанные номера счетов интернет- кошелька.

5. Зайдите на тот же сайт, где заводили Интернет-кашелек, и нажмите на ссылку "перевести". На появившейся странице переключитесь на "перевод на счет".

6. Выберите первый номер кошелька из вышеуказанного списка, отправьте на него 10 руб. 05 коп. (5 коп. взимается службой перевода за совершение операции - 0, 5% и таким образом к зачислению на интернет-кошелек будет 10 руб.), вписав этот номер в поле "Номер счёта". В поля «имя получателя» и «e-mail получателя» вписывать ничего не нужно. В первом и во втором поле «Назначение платежа» напишите - «Пожалуйста, внесите меня в список яndex кошельков». Далее жмем "перевести". 7. Все, что вы сделали - это создали услугу, и самое главное - абсолютно легально. Вы просите законный сервис, за который платите. Далее, начиная со второго, по аналогии отправьте по 10 руб. На следующие 6 кошельков (не забудьте вписывать в поле «Назначение платежа» "Пожалуйста, внесите меня в список яndex-кошельков").

повторяю, чтобы получать доход, необходимо отправить на каждый из этих 7 кошельков по 10 руб. - иначе, сетевыми модераторами яndex-кошельков' вы просто не будете включены в систему и не сможете впоследствии обналичить ваш собственный доход.

Внимание!!! Человек участвует в системе только в том случае, если он внесен в список яндекс кошельков. Для этого необходимо сделать перечисления не менее 10 рублей в 7 кошельков, обязательно указав в каждом из 7-ми кошельков в поле «Назначение платежа»: «Пожалуйста, внесите меня в список Яndex-кошельков».

Реестр яndex- кошельков ведёт сетевой модератор money. Yandex' который' кстати' является одним из соавторов этого проекта. Когда человек начинает мудрить - средства ему на счет не поступают, т. к. Отслеживаются модератором! Делайте всё по этапно' и вы вскоре убедитесь, что ваши старания и усилия увенчаются успехом и приумножаются в рублевом эквиваленте. А теперь, наконец самое важное – о том, как Вы будете получать свой доход!!! После того как вы разослали по 10 руб на 7 кошельков вы можете считать, что вы приняты на работу и приступать к ней! Для этого удалите из списка кошельков 1-й. Остальные номера счетов сдвиньте на одну строчку вверх. А на освободившееся 7-е место впишите номер своего кошелька. Это будет уже ваше письмо, которое вы будете рассылать для привлечения в проект новых участников. Для этого вы размещаете объявления либо даже полный текст данного письма на сайтах поиска работы где выступаете в качестве работодателя.

Теперь представьте: по вашим объявлениям в проект включаются, допустим 30 человек. Каждый из них отправляет 10-рублевые платежи на 7 кошельков, в том числе и Ваш. Вы получаете 300 рублей. Мелочь! Но! Затем каждый из них начинает сдвигает номера кошельков на одну строчку вверх, добавляет свой номер и рассылать свои объявления, где на 7-й строке уже стоит его номер, а ваш номер оказывается на 6-й строке. Каждый из них привлекает к работе еще человек по 30 и таким образом уже 900 человек переводят по 10 руб на 7 номеров среди которых есть и Ваш. Вы получаете 9 тыс. руб. Тоже невелик доход. Но затем уже 900 человек начинают рассылать объявления и каждый привлекает еще по 30 человек. И тогда уже 27 тысяч участников шлют по 10 руб на 7 номеров, среди которых есть и ваш. 270 тысяч рублей поступают на ваш счет! Но потом каждый из 27 тысяч участников привлекает к сотрудничеству еще по 30 человек! Перспективы атомные! А если по вашим объявлениям в работу включатся не 30 человек, а 100?!

Возникает вопрос: что будет, когда номер вашего кошелька окажется на верхней строчке и новые участники начнут его вычеркивать? Вам придется выйти из дела? Отчасти это так. Но ведь никто не запрещает вам в любое время продолжать размещать на сайтах ваши объявления с тем текстом, где ваш номер еще на самой нижней строчке! И привлекать новых участников. Таким образом , ваше участие в проекте может длиться и длиться сколь угодно долго

В размещении объявлений есть тонкость. На самых популярных сайтах размеры объявлений ограничены и полностью поместить туда это письмо нельзя. Тогда вы размещаете там просто объявление о приеме на работу с высоким доходом и свободным графиком и пишете «подробности по E-mail» и указываете свой собственный адрес. Всем заинтересовавшимся отправляете уже полный текст данного письма. А на ряде сайтов и на форумах можно поместить и вообще сам текст полностью. Вот что советует один из наших коллег:

Рассылаем объявления

1. После того, как вы сделали платежи на 7 Яndex-кошельков, вычеркните из списка кошельков первый (верхний) кошелёк и переместите 2-ой кошелёк на место 1-го, который вы стёрли, 3-ий-на место 2-го, 4-ый-на место 3-го, 5-ый-на место 4-го, 6-ой-на место 5-го и 7-й на место 6-го! а в 7-й номер, который оказался пустым, впишите номер вашего кошелька!

2. Разместите эту статью на не менее чем 200<sup>4 из</sup>д<sup>0</sup>форумах, новостных лентах (news groups) и специализированных сайтах о поиске работы. Дела**й се в чйск сладсе ко бязе платных p бълопений e vizinfo.** Запомните, чем больше вы разместите,

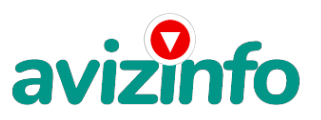

# avizinfo.ru

тем выше будет ваш доход' и этот доход будет напрямую зависеть от вас. Больше размещений - больше доход (притом в геометрической прогрессии). Размещение этой статьи на 200 форумах' даже на самых малопосещаемых' гарантирует вам доход 6 тыс. \$ это минимум!!!! в течение двух-трёх месяцев!!!!!!! больше размещений - больше доход' при том в геометрической прогрессии.

3. Как найти интернет газеты о поиске работы? Вам следует, в любом из поисковых систем, в поле "поиск" ввести предложение в виде «газета бесплатных объявлений» или «работа» и жать на кнопку "поиск". Поисковики вам предложат множество сайтов по подаче объявлений. Будьте внимательны при подаче объявления. У некоторых сайтах есть свои требования. Ознакомьтесь с ними. На многих прежде чем начать размещать «вакансии» - нужно пройти регистрацию. Вот некоторые сайты бесплатных объявлений:

4. На найденном вами сайте перейдите по ссылке «разместить вакансию».

5. Введите в поля данные: в поле "должность"' например' "сотрудник для удаленной работы на дому" или "независимый менеджер" и т. П. В поле "возраст" укажите с 18 до 65. "образование" и "опыт работы" пропустите. "заработная плата": от \$700 - \$1000. "график работы": свободный. "занятость": любая или по совместительству. "город":

вот поле "город" самое важное. Вы должны выбрать все города один за другим' начать с буквы «а»' закончить буквой «я». Вы должны опубликовать (можно даже одинаковые) объявление для каждого города. Лучше всего, если вы это сделаете в один день, тогда на следующий день и в течение 5-6 дней, вам вообще не придется размещать объявления. Зачем это делается. Это уже проверено, когда человек ишет работу и заходит на этот сайт, он выбирает ссылку поиск вакансий. Там можно выбрать критерии поиска. Обычно заполняется поле город. А если вы опубликуете только например, для Волгограда, Новгорода и Новокузнецка, то человек, скажем, из города Киров никогда не увидит ваше объявление. Объявления желательно размешать для каждого города в отдельности. Это займет 1 - 2 часа.

в полях "требования", "обязанности", "условия" в общей сложности 2 000 символов (довольно много по сравнению с остальными сайтами). Поэтому и написать можно много, но не нужно! "если у вас есть компьютер и подключение к интернету. то эта работа для вас. Занимает 2-3 часа в день, свой график работы вы составляете сами. И зарплата от 7000р. До 20000р. раздел: "другие сферы деятельности" (он самый посещаемый). Кидайте объявление на все города! Тогда у вас будет много клиентов, которым вы будете присылать этот файл! Первую неделю, а может и две у вас не будет никакого дохода, потому что ваши клиенты будут читать данный файл, создавать интернет-кошелек и класть туда деньги. На всё это им нужно немного времени. Но потом, как снег на голову, вы почувствуете некий такой «затяжной» результат! это неожиданно и приятно!!! 6. В конце хочу сказать одну хитрость. Некоторые сайты интернет газет не принимают такого рода объявления, но не отчаивайтесь. Для начала, попробуйте послать это объявление, вдруг пройдет. Если нет, то вы, посылая письмо, в поле "заголовок" напишите что-нибудь такое, чтобы искатель работы заинтересовался вашим предложением, например, «работа для всех. Достойный заработок. » и т. П. ), а в поле "текст объявления" не копируйте письмо, которое вы сейчас читаете. Просто напишите короткое объявление с указанием того, что подробную информацию вы отправите на запрос по e-mail: увидев это объявление, искатель отправит вам письмо. Открывайте письма только с темой: «Работа», чтобы сэкономить время и отправляйте им, читаемое вами, письмо.

7. Не ограничивайте себя цифрой 200' если есть возможность' опубликуйте сообщение на как можно большем количестве сайтов. Вот и все. Удачи!

P.S.

1. Почему эта система действительно работает?

Интернет растет, и каждый день появляются всё новые и новые пользователи. Тысячи людей со всего мира присоединяются к интернету и читают эти статьи каждый день. Так что? потратите ли вы 70 рублей' чтобы узнать работает ли это? Каждый день только в России в интернете появляются от 20000 до 50000 новых пользователей.

2. И не забудьте в поле «назначение платежа» вписать - «пожалуйста' внесите меня в список яndex -кошельков». Чуть ли не половина переводов приходит впустую! ну нельзя быть такими беспечными! ведь это очень важно. Людей не включат в систему, они ничего не заработают, бросят это дело, так и не поняв, почему потерпели неудачу. Будьте внимательны!!!! И еще раз удачи!!!!

Как превратить электронные деньги в наличные? Проще всего обзавестись карточкой Альфа-банка и тогда вы сможете снимать их со своего Интернет-кошелька через банкоматы. Если в вашем городе нет филиала Альфа-банка, то можно сделать иначе. В своем Интернет-кошельке на Яндекс-Деньги жмете кнопку «вывести» и переводите платеж на свою сберкнижку или любой другой банковский счет. Реквизиты вы можете спросить в том банке, где у Вас есть счет.

Действуйте не откладывая! На прощанье процитирую Карнеги, который как-то сказал: «лучше я буду получать 1% от работы 100 человек, чем 100% от одной только лишь своей собственной работы». Он же сказал: «чем тратить силы на раздумья о том получится или нет, легче попробовать и проверить!»

И еще от себя – в данном проекте главное усидчивость и терпение на первых порах, когда ощутимого результата пока еще нет.САМОЕ ГЛАВНОЕ ЭТО ВЕРА В СЕБЯ И В УСПЕХ! НУЖНО ИДТИ ВПЕРЕД И НЕ ОСТАНАВЛИВАТЬСЯ НА ПОЛПУТИ. А Я ВАМ ОТ ВСЕЙ ДУШИ ЖЕЛАЮ УСПЕХА, ВЕДЬ ВАШ УСПЕХ ЭТО И МОЙ УСПЕХ. УДАЧИ!

Цена: Договорная Тип объявления: Услуги, предлагаю Торг: --

**Цюпа Ольга 0000000000**